### **Nuevo Portal Empresarial OcciRed Tarjeta de Crédito**

Nos Renovamos para que su experiencia sea cada vez mejor

### Te presentamos nuestra nueva imagen:

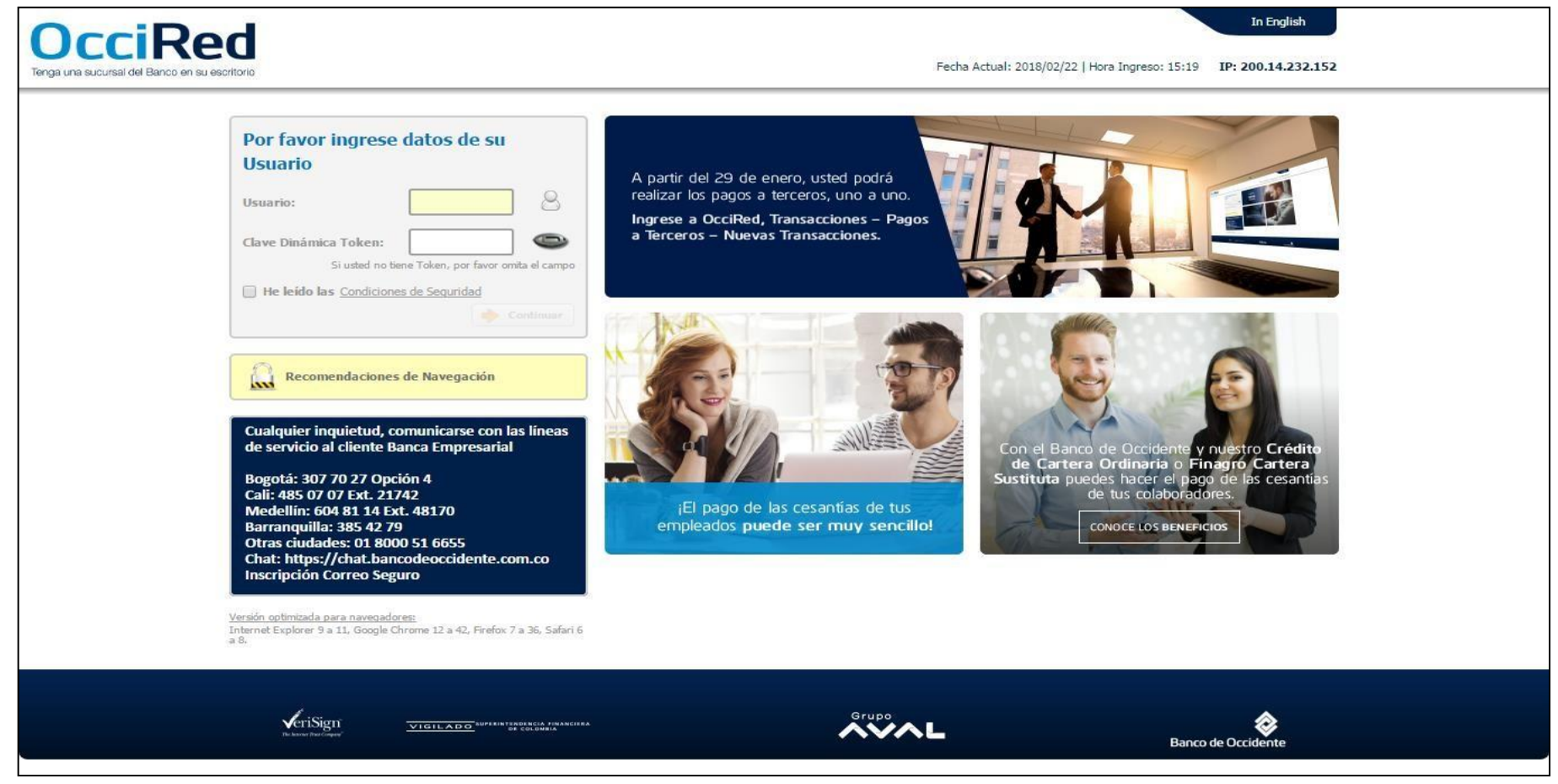

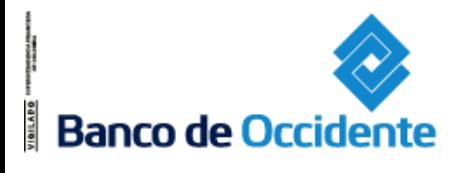

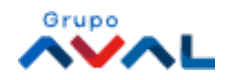

# Cómo Ingresar

Para ingresar a éste nuevo portal debes:

- 1. Ingresar el usuario
- 2. Ingresar el número del token
- 3. Haga clic en la cajita para aceptar las condiciones de seguridad y se habilite el botón «Continuar»
- 4. Ingresa la clave del usuario

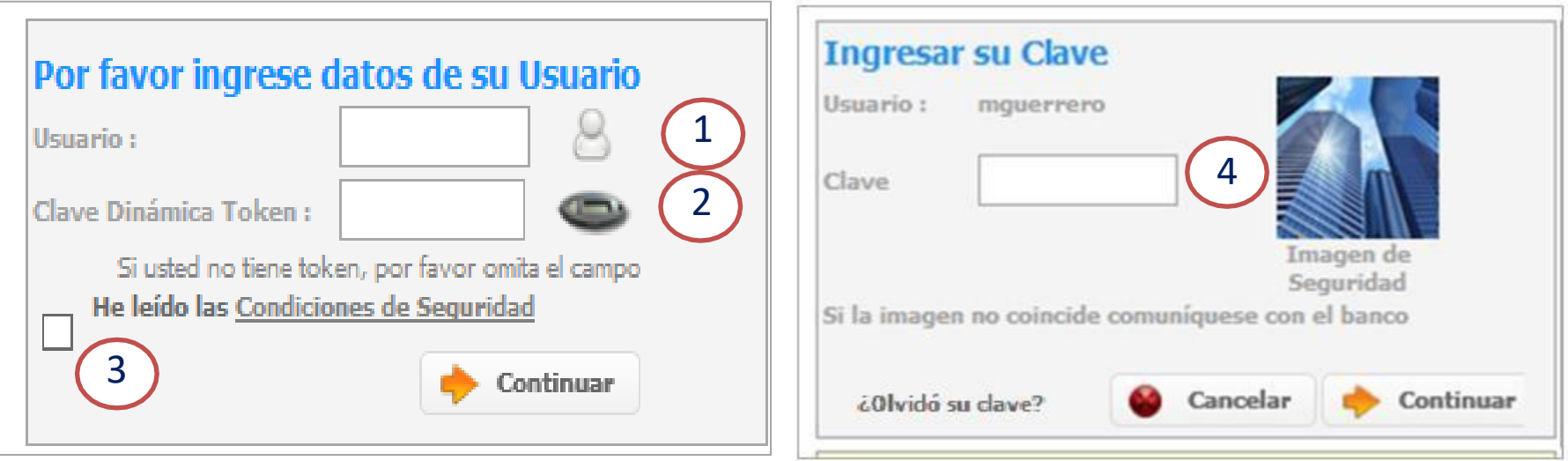

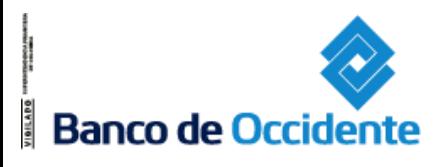

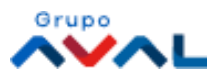

## **Consultas**

### Ahora, realizar tus consultas es más sencillo.

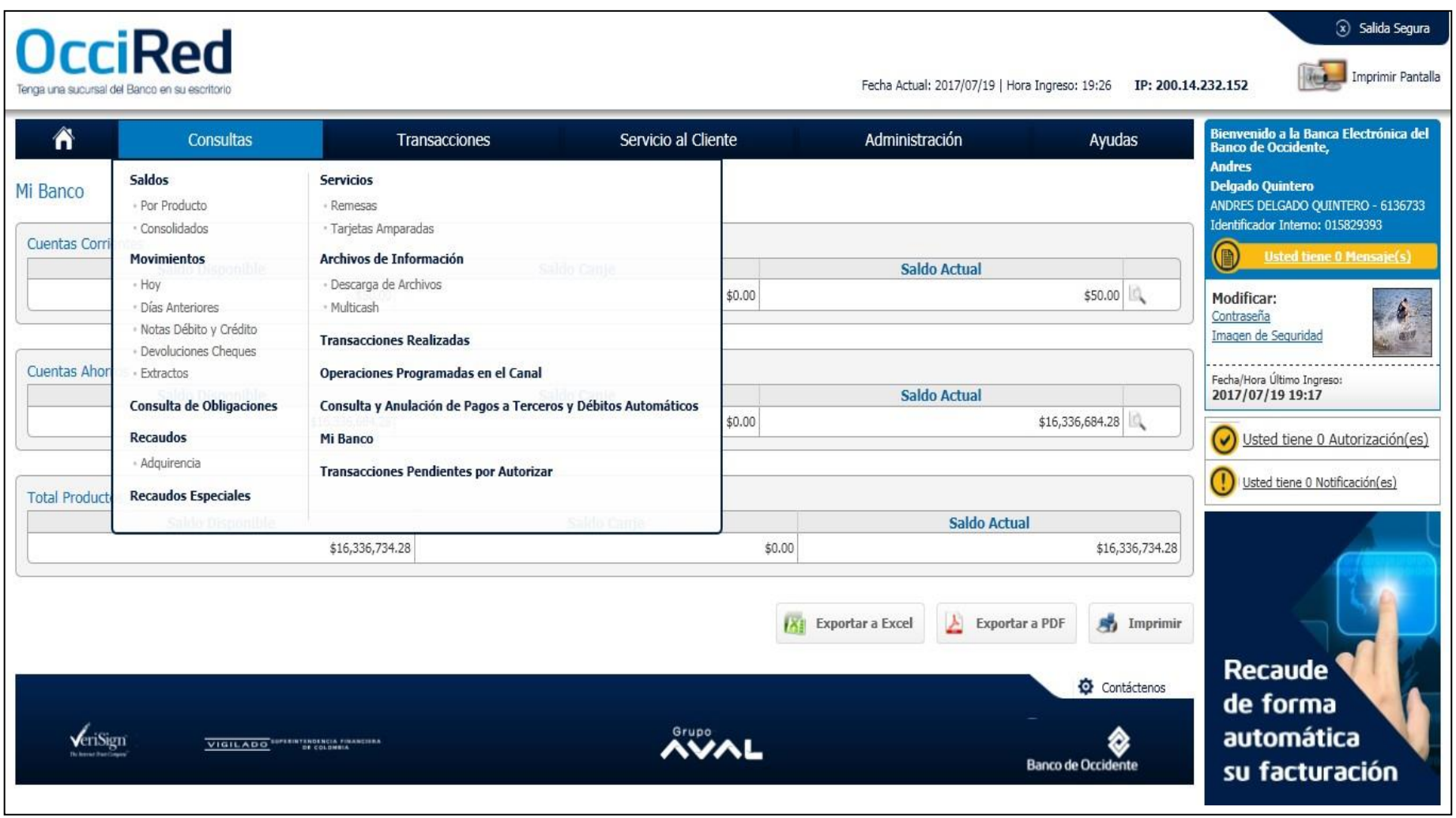

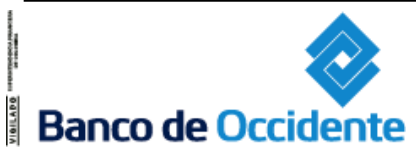

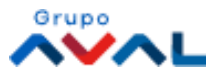

## Consultas - Saldos

La consulta de Saldos se realiza en una sola opción, donde se podrán consultar los saldos de sus Tarjetas de Crédito.

#### **Ruta: Consultas / Saldos / Por Producto**

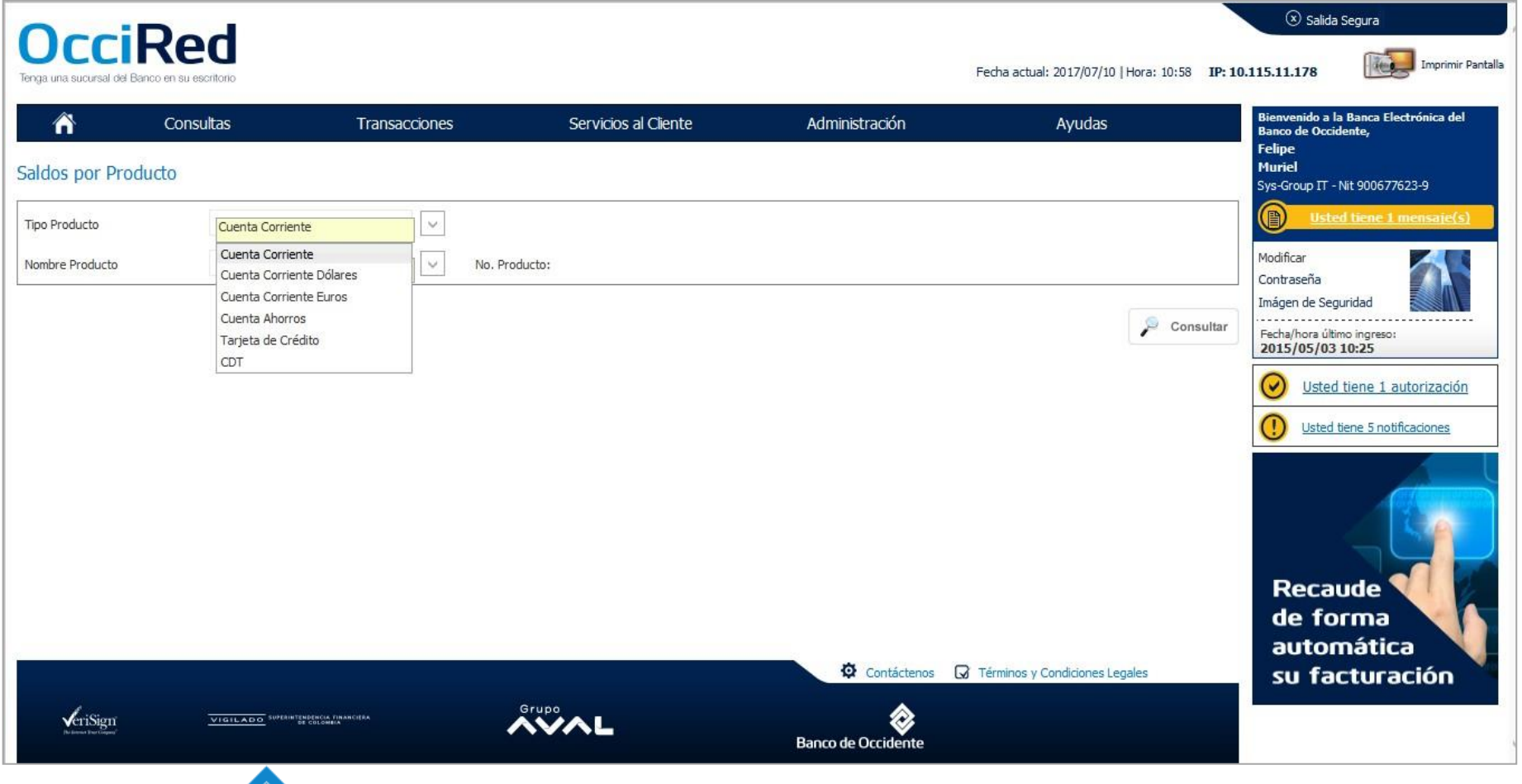

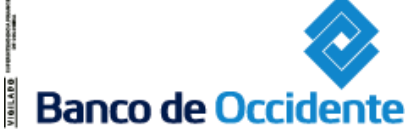

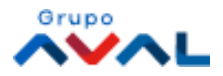

### Consultas - Movimientos

La consulta del movimiento hoy y días anteriores, se realiza en una sola opción, donde se podrán consultar los movimientos de sus Tarjetas de Crédito.

### **Ruta: Consultas / Movimientos / Hoy Consultas / Movimientos / Días Anteriores**

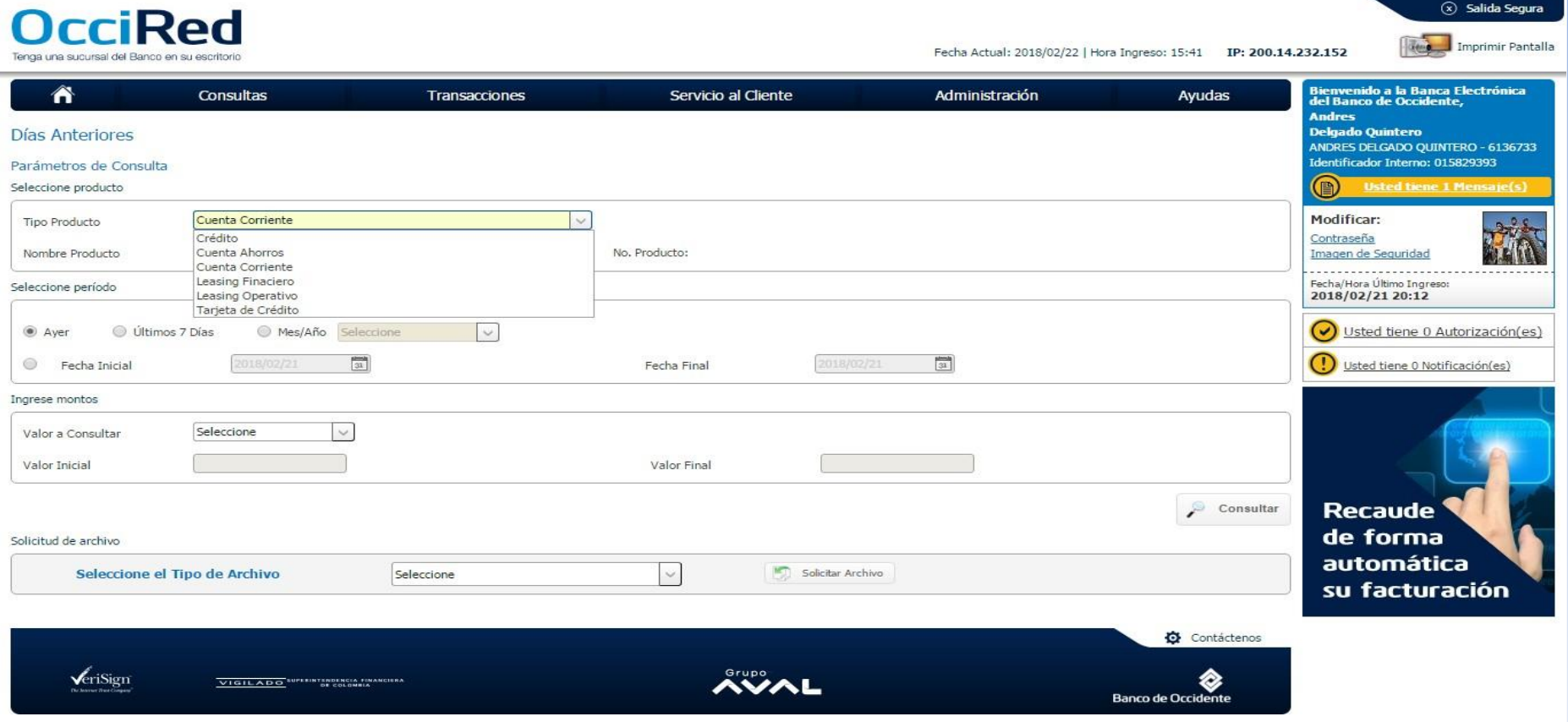

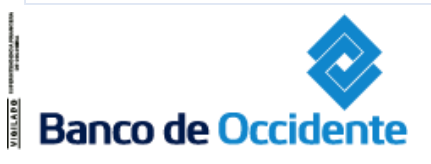

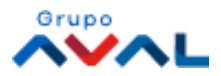

### Consultas - Extractos

La consulta de los Extractos se realiza en una sola opción, donde se podrán solicitar de acuerdo con la s Tarjetas de Crédito que posea.

#### **Ruta: Consultas / Extractos**

AISILYON

**Banco de Occidente** 

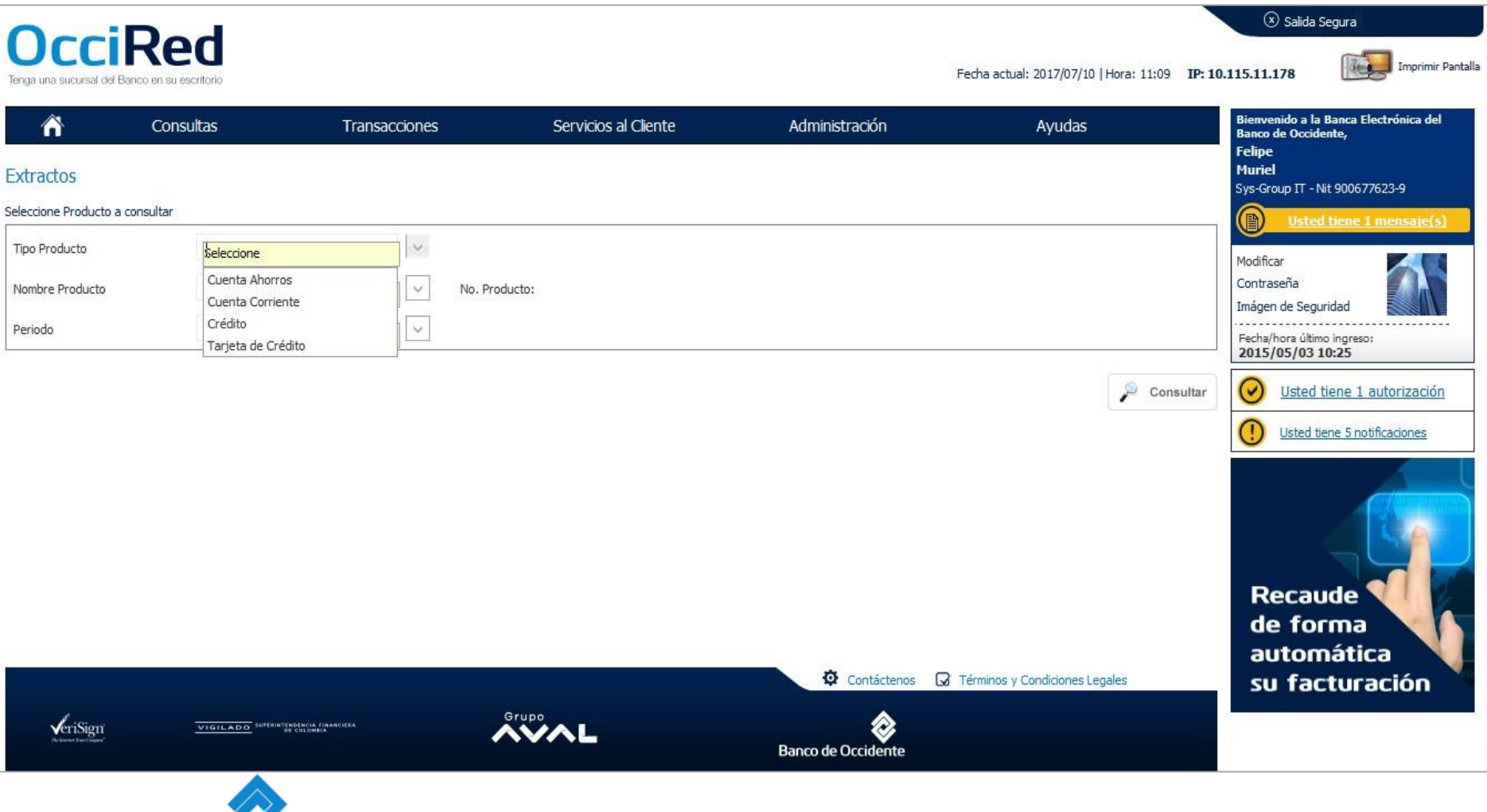

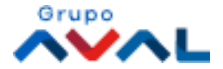

### Consultas – Archivos Solicitados

Para descargar los archivos solicitados de las consultas (Movimientos, Extractos), se debe realizar a través del nuevo servicio: Descarga de Archivos

#### **Ruta: Consultas / Archivos de Información / Descarga de Archivos**

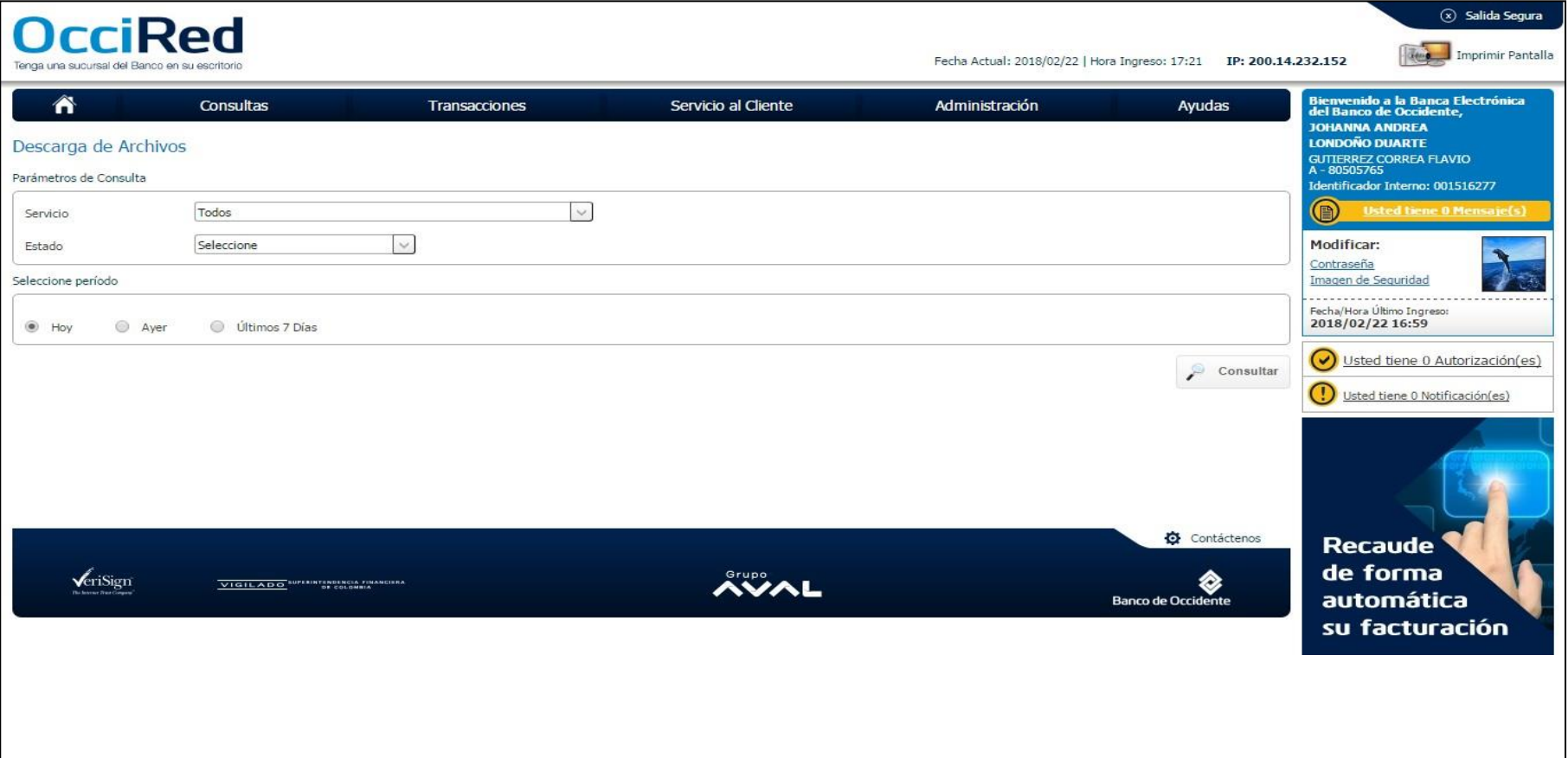

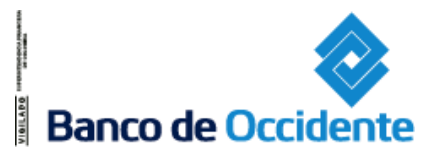

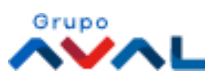